# BREVE INTRODUZIONE ALL'USO DEL PC

Marco 2017

Marco Morini

Appunti ad uso dei docenti dell'IC Rodari di Baranzate

Per utilizzare in modo efficace un computer è utile sapere che cosa c'è "dentro" e conoscere alcune funzioni essenziali sul suo funzionamento.

All'interno del computer vi sono circuiti elettrici e altre componenti che hanno la funzione di ricevere, memorizzare, trattare e restituire dei dati. Questi circuiti funzionano normalmente a bassa tensione elettrica continua (per es. 5 V) e sono alimentati:

- nei computer "fissi" (desktop) da un alimentatore che è collegato mediante un cavo alla rete elettrica domestica alternata a 220 V e comprende un trasformatore e un raddrizzatore, fornito spesso di un interruttore;
- nei computer "portatili" (laptop) da una batteria ricaricata tramite un alimentatore (trasformatore e raddrizzatore) esterno, che permette al computer di funzionare per alcune ore.

I computer portatili possono essere utilizzati anche tenendo l'alimentatore collegato alla rete elettrica, ma questo a lungo andare riduce l'efficienza della batteria. In caso di blackout della rete elettrica un computer fisso si spegne provocando la perdita del lavoro non memorizzato, mentre un computer portatile continua a funzionare perché alimentato dalla batteria.

I computer fissi e quelli portatili differiscono anche per il fatto che nei computer fissi i vari componenti interni sono facilmente sostituibili e se ne possono aggiungere via via altri, mentre nei computer portatili tutto è molto più compatto, i vari componenti sono strettamente integrati tra loro e normalmente il computer come si compra, così resta finché smette di funzionare.

## **1. All'interno del computer**

### *1.1 La struttura del computer: CPU, RAM, ecc.*

La parte fondamentale del computer è costituita dalla **CPU** ("Central Processing Unit", ossia "unità centrale di calcolo"), che può essere costituita anche da più unità che elaborano i dati "in parallelo" (Dual-core, quad-core, ecc). Si tratta di quella parte del computer che trasforma i dati eseguendo su di essi delle operazioni, per esempio sommare i due numeri 123 e 85 e dare come risultato 208. I circuiti che costituiscono una CPU sono alloggiati su una piastrina di silicio di pochi centimetri che nelle versioni più potenti può contenere anche un miliardo di transistor di dimensioni microscopiche.

La "potenza" del computer dipende in gran parte dal tipo di CPU utilizzata. I produttori di CPU per personal computer sono attualmente due: Intel e AMD. I processori disponibili sono così suddivisi per fasce di prezzo e quindi di potenza:

- i più economici, Intel Atom (che hanno consumi ridotti), Celeron e Pentium, e AMD serie E, sono economici e hanno prestazioni di fascia bassa, ma comunque più che sufficiente per la maggior parte degli usi domestici e scolastici, tranne che per i videogiochi più complessi;
- Intel Core I3 e I5, e AMD serie A, sono di fascia media;
- Intel Core I7 sono i più costosi e con prestazioni più elevate.

Le CPU più potenti consumano più energia e si scaldano. Per questo praticamente tutti i computer sono dotati di sistemi di raffreddamento basati su ventole e durante il loro funzionamento emettono aria calda.

I dati che arrivano alla CPU (per esempio i numeri 123 e 85), insieme alle istruzioni sulle operazioni da eseguire su di essi (l'operazione somma), arrivano alla CPU dalla **RAM** ("Random Access Memory", ossia "memoria ad accesso casuale", così chiamata perché i dati vi vengono memorizzati nei posti al momento disponibili, senza un ordine prestabilito). Il risultato delle operazioni eseguite dalla CPU (nel nostro caso il numero 208) viene pure trasferito nella RAM. La dimensione della RAM può essere di 2, 4 o più Gigabyte (GB, ossia miliardi di byte). Vedremo poi che cosa significa ciò. Anche la dimensione della RAM può influenzare la velocità di funzionamento di un computer: una RAM troppo ridotta può rallentare il computer (ma anche in questo caso una memoria di 4 GB è più che sufficiente per tutti gli usi scolastici).

L'insieme delle istruzioni relative alle operazioni che devono essere eseguite costituisce un "programma".

Esistono due tipi di programmi:

- quei programmi che sovrintendono al funzionamento del computer e che fanno parte del cosiddetto "**sistema operativo**" (le varie versioni di Microsoft Windows, oppure le varie versioni di Linux, sono diversi sistemi operativi, così come lo sono le varie versioni del sistema operativo Macintosh);
- i cosiddetti "programmi applicativi" o "applicazioni", che sempre sotto il controllo del sistema operativo eseguono le operazioni specificate dall'utente (per esempio Microsoft Word per la videoscrittura, Explorer per accedere a Internet, ecc.).

Il sistema operativo controlla il trasferimento dei dati tra la RAM, la CPU e gli altri componenti del computer: la **ROM** ("Read Only Memory", ossia "memoria di sola lettura", che contiene le istruzioni necessarie per l'avvio del computer), le unità di memoria di massa (**hard disk**, unità per la lettura e la scrittura di CD e DVD, ecc.), la scheda-video (più o meno potente) a cui è collegato lo schermo del computer, la tastiera, ecc. Tutti questi componenti interni del computer sono collegati dal "**bus**", attraverso cui avviene il trasferimento dei dati.

Il trasferimento dei dati può avvenire o tra componenti posti all'interno del computer, o con "**periferiche**" esterne, come stampanti, chiavette USB, ecc. Per comunicare con le periferiche esterne, il computer dispone di alcune "**porte**". Le più comuni sono:

- le porte **USB** (Universal Serial Bus) a cui possono essere connessi molti tipi diversi di periferiche: chiavette USB, Hard Disk esterni, tastiere, mouse, ecc.;
- la porta **VGA** (Video Graphic Array) per il collegamento a uno schermo o a un videoproiettore per il solo segnale video;
- la porta **HDMI** (High Definition Multimedia Interface) che permette il collegamento a un televisore, a uno schermo ad alta definizione o a un videoproiettore per i segnali video e audio;
- connettori mini-jack per uscita audio alle casse o alle cuffie (verde) o per l'ingresso da un microfono (rosso);
- la porta di **rete** (connettore RJ-45) per il collegamento a una rete Internet.

Tutti i PC portatili sono dotati di una **scheda Wi-Fi** ("Wireless Fidelity", ossia fedeltà senza fili) interna, che permette di collegarsi direttamente con rete Internet senza fili. Ai PC desktop può essere collegata una chiavetta Wi-Fi a una porta USB.

#### *1.2 La struttura delle informazioni: bit, byte, ecc.*

All'interno del computer i dati sono sempre contenuti in forma binaria, ossia come sequenze di valori 0 – 1 (o "Falso" - "Vero"), rappresentati da segnali elettrici (per esempio +0,5 V e +5,0 V) nei circuiti che costituiscono la CPU o la RAM, o da segnali magnetici (un punto magnetizzato o non magnetizzato sulla superficie di un hard disk), o fisici (un forellino prodotto dal laser sulla superficie di un CD-ROM).

L'unità elementare di informazione corrispondente ai due valori 0 e 1 viene chiamata "**bit**" (contrazione di "binary unit"). Attraverso sequenze di bit possono essere espressi numeri e caratteri alfabetici, ossia testi. Vediamo come.

Nel sistema di numerazione decimale che utilizziamo correntemente i numeri interi sono espressi mediante i coefficienti delle potenze di 10 che li compongono. Se scriviamo, per esempio, 123, intendiamo

123 = 100 + 20 + 3 ossia 123 = 1 x 100 + 2 x 10 + 3 x 1 = 1 x  $10^2$  + 2 x  $10^1$  + 3 x  $10^0$ 

Questo sistema di numerazione ha come base 10 (utilizza cioè 10 cifre diverse rappresentate dai 10 simboli 0, 1, 2, 3, 4, 5, 6, 7, 8 e 9). Per indicare che il numero 123 è in notazione decimale possiamo porgli un suffisso "10" e scrivere  $123_{10}$ .

Lo stesso numero  $123_{10}$  può essere rappresentato con un sistema di numerazione che utilizza una base differente. Se per esempio utilizziamo come base 8 (utilizzando le 8 cifre 0, 1, 2, 3, 4, 5, 6 e 7), possiamo esprimere lo stesso numero mediante le potenze di 8 scrivendo

 $123_{10} = 1 \times 64 + 7 \times 8 + 3 \times 1 = 1 \times 8^2 + 7 \times 8^1 + 3 \times 8^0 = 173_8$ 

Si ha in questo caso la notazione ottale.

Come base si può utilizzare anche un numero maggiore di 10. Si ha la notazione esadecimale con la base 16 (che utilizza le 16 cifre 0, 1, 2, 3, 4, 5, 6, 7, 8, 9, A, B, C, D, E ed F). Il numero  $123_{10} = 173_8$  si scrive allora in notazione esadecimale

 $123_{10} = 7 \times 16 + 11 \times 1 = 7B_{16}$ 

Poiché all'interno del computer possiamo utilizzare le sole "cifre" 0 e 1, i numeri andranno rappresentati in notazione binaria, in base 2. Si avrà allora

 $123_{10} = 1 \times 64 + 1 \times 32 + 1 \times 16 + 1 \times 8 + 0 \times 4 + 1 \times 2 + 1 \times 1 =$  $= 1 \times 2^6 + 1 \times 2^5 + 1 \times 2^4 + 1 \times 2^3 + 0 \times 2^2 + 1 \times 2^1 + 1 \times 2^0 = 1111011_2$ 

La sequenza di bit 1111011 rappresenta quindi, in notazione binaria, il numero decimale 123.

Naturalmente tutte le operazioni numeriche possono essere eseguite con i numeri rappresentati in notazione binaria con le stesse regole utilizzate con la notazione decimale, e così il computer opera su di essi. La somma dei due numeri 123 e 85 si esegue in questo modo:

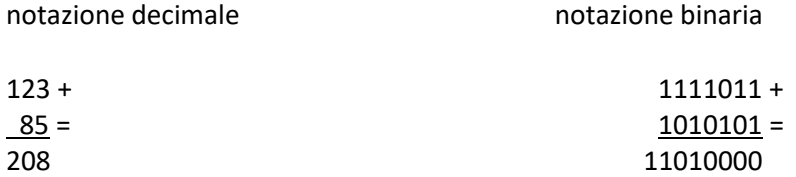

Consideriamo la somma eseguita in notazione binaria: si inizia con le ultime due cifre dei due addendi: 1 + 1  $= 0$  con riporto di 1, e si pone 0 come ultima cifra del risultato; si sommano poi le penultime cifre:  $1 + 0 + 1$ (riporto) = 0 con riporto di 1, e si pone 0 come penultima cifra del risultato, e così via. Ed effettivamente il numero binario 1101000 è uguale al numero decimale 208.

Risulta conveniente raggruppare i bit in gruppi di 8. Un gruppo di 8 bit si chiama **byte**. Supponiamo di voler memorizzare un testo composto di lettere, cifre, segni di punteggiatura e simboli vari (che chiameremo nel loro insieme "simboli alfanumerici"), facendo corrispondere a ciascuno di questi simboli un valore numerico. Abbiamo bisogno di 26 valori per le 26 lettere dell'alfabeto maiuscole più altri 26 valori per le lettere minuscole, 10 valori per le 10 cifre decimali, almeno un'altra decina di valori per i diversi segni di punteggiatura; in totale, più di 70 valori differenti. Un byte può essere utilizzato per rappresentare un numero intero compreso tra 0 e 255. Un byte può quindi essere utilizzato anche per rappresentare tutti i simboli alfanumerici, purché ci si accordi su come codificarli. La codifica attualmente utilizzata su praticamente tutti i computer è quella nota come **ASCII** (pronuncia "aski", acronimo di "American Standard Code for Information Interchange"), inizialmente definita (nel 1963) per terminali telescriventi a sette bit (128 caratteri, comprendenti tutti i caratteri utilizzati in inglese) e compresa poi nell'estensione a otto bit (256 caratteri, comprendente anche i caratteri utilizzati nelle altre lingue europee) definita come Unicode ISO-8859-1 (Latino 1). I primi 32 codici ASCII sono caratteri di controllo tra cui quelli per il controllo della stampante (a capo, tabulazione, ecc.); alcuni, tra cui quelli presenti sulla tastiera del computer, sono riportati nella tabella 1.1. La tabella 1.2 riporta i caratteri stampabili ASCII, la tabella 1.3 l'estensione ISO-8859-1.

Normalmente i byte sono a loro volta raggruppati a gruppi di quattro o di otto. Un gruppo di quattro byte è spesso indicato come "**word**" ("parola"). Con quattro byte (32 bit) è per esempio possibile esprimere i numeri interi fino a  $2^{32}$  = 4.294.967.296. Le CPU dei computer attuali lavorano con istruzioni di 32 o 64 bit.

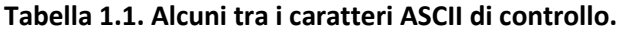

| <b>Dec</b> |            | Abbr. Descrizione               | Dec l | Abbr.      | <b>Descrizione</b>             |  |  |  |  |  |  |  |
|------------|------------|---------------------------------|-------|------------|--------------------------------|--|--|--|--|--|--|--|
| 0          | <b>NUL</b> | Carattere nullo                 | 11    | VT         | Tabulazione verticale          |  |  |  |  |  |  |  |
|            | <b>BEL</b> | Campanello                      | 12    | FF         | Form feed (avanti una pagina)  |  |  |  |  |  |  |  |
| 8          | <b>BS</b>  | Backspace (indietro uno spazio) | 13    | <b>CR</b>  | Carriage return (a capo)       |  |  |  |  |  |  |  |
| 9          | <b>HT</b>  | Tabulazione orizzontale         | 27    | <b>ESC</b> | Escape                         |  |  |  |  |  |  |  |
| 10         | LF         | Line feed (avanti una riga)     | 127   | <b>DEL</b> | Delete (cancella un carattere) |  |  |  |  |  |  |  |

**Tabella 1.2. Caratteri ASCII stampabili.**

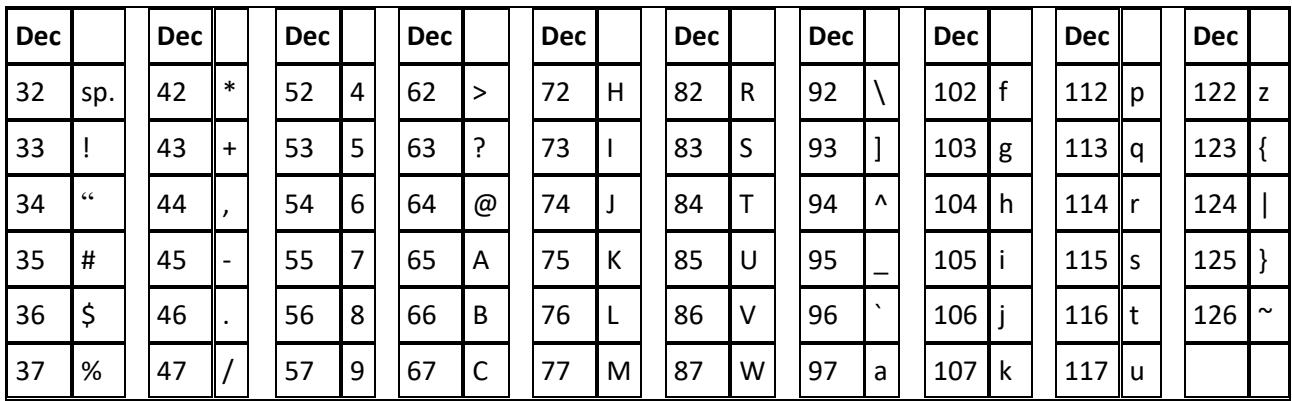

| 38 | & | 48 | $\overline{0}$ | 58 | $\cdot$<br>$\cdot$ | 68 | D | 78 | N | 88 | X           | 98  | b   | 108       |   | $118$ v         |  |  |
|----|---|----|----------------|----|--------------------|----|---|----|---|----|-------------|-----|-----|-----------|---|-----------------|--|--|
| 39 |   | 49 |                | 59 | $\bullet$          | 69 | E | 79 | O | 89 | $\mathbf v$ | 99  | C   | 109       | m | $119$ w         |  |  |
| 40 |   | 50 | 2              | 60 |                    | 70 |   | 80 | P | 90 | 7           | 100 | l d | $110 \ln$ |   | $120$ x         |  |  |
| 41 |   | 51 | 3              | 61 | $=$                | 71 | G | 81 | Q | 91 |             | 101 | e   | $111$ o   |   | $121$ $\vert$ y |  |  |

**Tabella 1.3. Estensione Unicode ISO-8859-1 (Latino 1).**

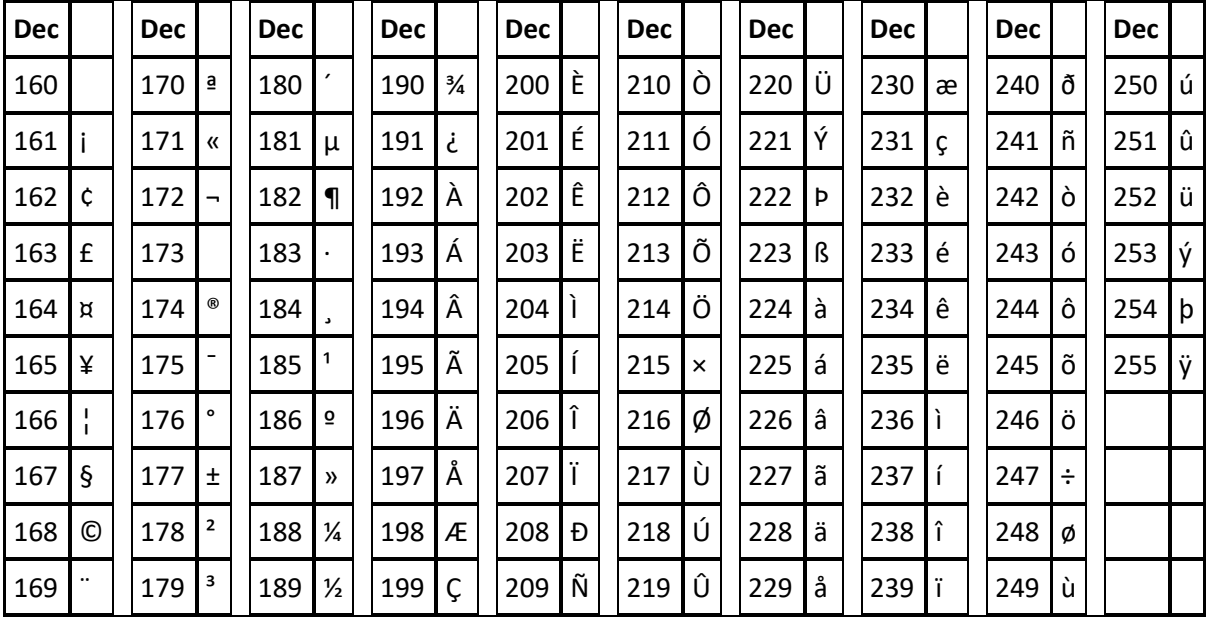

Una sequenza significativa di byte memorizzata su una unità di memoria di massa (hard disk, CD o DVD, ecc.) costituisce un **file**. Un file occupa una determinata area del dispositivo di memorizzazione, il cui "indirizzo" è specificato, insieme a un nome, nella "**directory**" (che è a sua volta un file che costituisce come l'indirizzario di una porzione del disco, rappresentata da Windows come una "cartella"). Le dimensioni dei file possono essere molto varie: un file di testo può contenere anche solo poche migliaia di byte (ogni byte corrisponde a un carattere stampato); un file corrispondente a una fotografia può contenere alcuni milioni di byte; un file relativo a un film può contenere miliardi di byte.

Le abbreviazioni utilizzate sono le seguenti:

1 kB, ossia 1 kilobyte (mille byte, o più precisamente  $2^{10}$  = 1.024 byte)

1 MB, ossia 1 megabyte (un milione di byte, o più precisamente  $2^{20}$  = 1.048.576 byte)

1 GB, ossia 1 gigabyte (un miliardo di byte, o più precisamente  $2^{30}$  = 1.073.741.824 byte)

1 TB, ossia 1 terabyte (mille miliardi di byte, o più precisamente  $2^{40}$  = 1.099.511.627.776 byte)

La capacità dei tipi più comuni di memorie di massa sono le seguenti:

Hard Disk (HD): 500 GB – 1 TB Chiavette USB: 8-64 GB CD: 700 MB DVD: 4,7-8,5 GB

Il modo in cui ogni determinato programma memorizza i dati nei file corrisponde al "**tipo**" del file. Normalmente il tipo del file è indicato dal suffisso con cui termina il nome del file, ossia dalla parte del

nome che segue l'ultimo punto (spesso Windows è configurato per non mostrare i suffissi dei file, che vengono però utilizzati per rappresentare i file con icone corrispondenti al loro tipo). Alcuni comuni tipi di file in Windows sono:

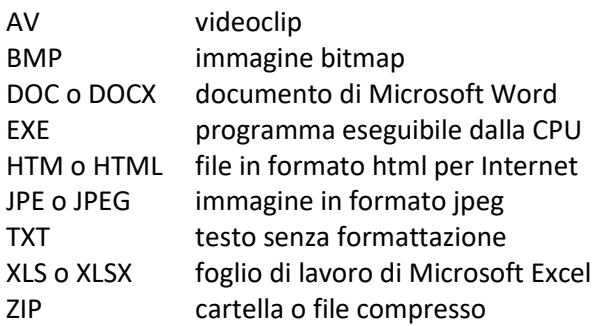

Un file il cui nome è, per esempio, "testo.doc" (mostrato da Windows con il solo nome "testo") viene automaticamente riconosciuto come un file che deve essere utilizzato da un programma di videoscrittura come Microsoft Word.

#### *1.3 La CPU al lavoro*

L'operazione fondamentale svolta da una CPU è eseguire una sequenza di istruzioni chiamata **programma** Il programma è memorizzato in un file che normalmente ha tipo EXE. Quando viene avviato il programma il contenuto del file viene trasferito alla memoria RAM, e da qui, una istruzione alla volta, alla CPU. Ogni istruzione è costituita da un codice relativo all'operazione che la CPU deve eseguire, seguito dai dati con cui l'operazione deve essere eseguita (per esempio, il codice dell'operazione "somma" e i due addendi da sommare). La CPU, dopo aver ottenuto un'istruzione dalla memoria RAM, la decodifica, esegue l'operazione richiesta ottenendo un risultato, e infine trasferisce il risultato alla memoria RAM. Si passa quindi alla successiva istruzione del programma (per rendere più rapida l'esecuzione dei programmi, la CPU possiede anche una memoria interna, detta **cache**, dove sono memorizzate le ultime operazioni eseguite, per poterle richiamare più velocemente).

Il ritmo con cui la CPU lavora è regolato dal "**clock**", che è un segnale costituito da un'onda quadra con una frequenza che nelle CPU odierne può superare 3 GHz (ossia, 3 miliardi di cicli al secondo). Il periodo di ogni impulso corrisponde al tempo impiegato dalla CPU per eseguire ogni istruzione (o, nelle CPU moderne, una parte significativa di un'istruzione).

Il programma costituito dal codice eseguibile dalla CPU è praticamente impossibile da decifrare da parte dell'utente ma anche da parte di un normale programmatore. Normalmente i programmi vengono scritti utilizzando un linguaggio di programmazione (per esempio, il linguaggio C) sotto forma di "codice sorgente" e poi tradotti in un "codice eseguibile" mediante appositi programmi chiamati **compilatori**.

Per capire come appare un programma in un linguaggio di programmazione, riporto qui un semplice programma in linguaggio C che mostra sullo schermo del computer le tabelline:

```
#include <stdio.h>
main()
{
     int I, J;
    for( I = 1 ; I \le 10 ; I = J + 1 ){
        for( J = 1 ; J \le 10 ; J = J + 1 )
              printf("%3d ", I*J);
        printf(''\n'');
     }
}
```
L'esecuzione di questo programma farà apparire sullo schermo la seguente tabella

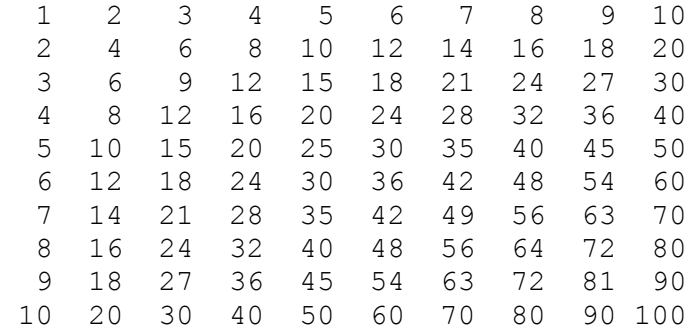

Naturalmente i programmi che utilizziamo normalmente, come Word o Excel, sono enormemente più complessi di questo, e possono essere costituiti da decine o centinaia di migliaia di istruzioni.

# **2. Alcuni programmi**

### *2.1 Windows*

I primi personal computer, commercializzati a partire dal 1980, interagivano con l'utente attraverso uno schermo su cui apparivano testi, numeri e comandi forniti dall'utente digitando su una tastiera. Il sistema operativo utilizzato dai primi PC IBM era l'MS-DOS elaborato dalla Microsoft.

Nel 1983 la Apple mise in commercio il primo Macintosh, che fu il primo personal computer di grande diffusione il cui sistema operativo interagiva con l'utente con un'interfaccia grafica, costituita da "finestre" all'interno delle quali i file sono individuati da "icone" che ne rappresentano il contenuto, nella quale lo schermo simula una "scrivania" su cui si trovano "cartelle" di "documenti" e un "cestino" per eliminarli (cancellare i file, ossia eliminarli dalla memoria del computer). L'utente interagisce con il computer, oltre che con la tastiera, con un puntatore (il "mouse") che permette di individuare punti e aree dello schermo. Il sistema operativo Mac-OS su cui si basano i computer Macintosh è attualmente giunto alla decima versione (Mac-OS X).

Seguendo l'esempio della Apple, la Microsoft introdusse nel 1985 Windows, che era allora solo un'interfaccia grafica per il sistema operativo MS-DOS. Perfezionato con le successive versioni, Windows è divenuto un sistema operativo autonomo nel 1995 con Windows 95 ed è ora commercializzata la versione Windows 10. E' conservata ancora traccia dell'originario sistema operativo MS-DOS e dei suoi comandi nella "consolle di sistema" che in Windows 10 appare cliccando con il tasto destro del mouse sull'icona di Windows in basso a destra dello schermo e attivando il comando "Prompt dei comandi".

Le varie versioni di Windows differiscono leggermente nell'aspetto grafico e nella disposizione di alcuni comandi. Le versioni attualmente più diffuse sono Windows 7, presente su tutti i PC venduti tra il 2009 e il 2012, e Windows 10, distribuito a partire dal 2015 (Windows 8, che aveva introdotto nel 2012 cambiamenti radicali nell'interfaccia grafica, fu un mezzo fallimento, tanto che la Microsoft decise farlo dimenticare saltando, nella numerazione delle versioni di Windows, il numero 9, e dando agli utenti di Windows 8 la possibilità di aggiornare gratuitamente il computer a Windows 10).

Sia Windows 7 che Windows 10 presentano nell'angolo dello schermo in basso a sinistra il "pulsante" Start

(rappresentato in Windows 10 dall'icona di Windows) che fornisce i comandi di avvio dei programmi (applicazioni) installati sul PC, il pulsante di "Impostazioni" o "Pannello di controllo", che permette di accedere alle varie funzioni di impostazione del computer, e il pulsante di spegnimento del computer, con le opzioni:

- "arresta", spegne completamente il computer, lasciando in funzione solo l'orologio e una piccola memoria RAM contenente i dati necessari per il riavvio del computer, alimentati da una piccola batteria al litio (nei computer vecchio di una decina d'anni questa batteria può essere esaurita e il computer non mantiene l'ora e la data dopo lo spegnimento); il computer può essere spento anche, in caso di malfunzionamento, tenendo premuto per 5 secondi il pulsante di accensione, ma in questo caso si perdono tutti i dati elaborati dai programmi che non erano ancora stati conclusi correttamente;
- "riavvia", spegne il computer e lo riavvia immediatamente;
- "sospendi", mette il computer in stand-by, trasferendo il contenuto della RAM sull'hard-disk e spegnendo il monitor e varie componenti del computer riducendo il consumo di energia; il funzionamento del computer riprende con la pressione di un qualsiasi tasto della tastiera.

In Windows 7 il pulsante di spegnimento comprende anche l'opzione "disconnetti", che premette di cambiare utente del computer. In Windows 10 questa opzione è presente nel pulsante "utente" (quello sopra il pulsante di spegnimento con la faccina o una immagine impostata dall'utente. Precisiamo che cosa si intende per "utente":

- Il computer può essere impostato in modo da essere utilizzato da diverse persone, ognuna delle quali "vede" soltanto i file che le appartengono;
- Il primo utente del computer è l'"amministratore", che "vede" tutti i file del computer, può operare su tutte le impostazioni del computer e può creare o eliminare altri utenti;
- gli altri utenti hanno "privilegi" (o meglio restrizioni) riguardo all'uso del computer che vengono impostate dall'amministratore; ogni utente ha un suo "profilo", ossia una personalizzazione del computer (colore e aspetto dello schermo, file che gli vengono mostrati sullo schermo del computer, ecc.);
- ogni utente può scegliere di attivare una "password" (che possiamo tradurre "parola d'ordine" o "chiave di accesso") per impedire agli altri utenti di accedere ai suoi dati (l'amministratore può comunque sempre superare questo "sbarramento", è essenziale però che l'amministratore non dimentichi la sua password!, perché altrimenti nessuno può più intervenire sul computer se non "riformattandolo", ossia riportandolo allo stato "di fabbrica" e perdendo tutti i programmi e tutti i dati).

E' utile infine conoscere il significato delle iconcine poste nell'angolo destro in basso dello schermo, che

hanno un aspetto simile a questo:  $\sim \sqrt{2}$   $\alpha$  ITA 08:24  $\sqrt{2}$  Oltre all'orologio e all'indicazione della lingua su cui è impostato il computer (in questo caso italiano), vi si trovano, tra le altre:

- l'iconcina dell'altoparlante, cliccandola si può attivare o disattivare l'audio del computer e regolare il volume;
- l'iconcina dello stato della connessione a Internet, che può rappresentare la connessione via cavo (come nell'esempio sopra) o, per la connessione Wi-Fi, le barrette con l'intensità del segnale radio; cliccando sull'iconcina si può scegliere la rete a cui connettersi e altre impostazioni;
- nel caso dei computer portatili, l'iconcina dello stato di carica della batteria;
- l'iconcina che rappresenta una chiavetta USB; per la rimozione di una chiavetta USB o di altri dispositivi simili è necessario cliccare sull'iconcina e seguire le istruzioni, per non rischiare di perdere i dati o rovinare la chiavetta USB.

#### *2.2 Internet*

Un computer può essere utilizzato da solo (si dice "off-line") o in comunicazione ("on-line") con altri computer attraverso collegamenti via cavo o senza fili (Wi-Fi). La "rete" pubblica che realizza questi collegamenti con il "mondo esterno" si chiama **Internet**, mentre nel caso di collegamenti privati all'interno di un ufficio o di un'organizzazione si parla di una LAN (Local Area Network), come quella che nella nostra scuola collega i vari computer della segreteria con il server e con la stampante/fotocopiatrice, o di una rete **Intranet**, come per esempio quella che collega tutte le scuole con il Ministero all'interno del portale SIDI a cui accedono le segreterie.

Un poco di storia:

- Progenitore dell'attuale super-rete Internet è stata la rete Arpanet sviluppata dal Dipartimento della Difesa degli Stati Uniti d'America, iniziata nel 1969 collegando tra loro 4 computer con un'ampiezza di banda di 50 kbps (50.000 bit al secondo). In pochi anni il numero dei nodi (computer collegati) aumentò rapidamente.
- Nel 1971 fu introdotto il primo servizio di posta elettronica;
- Il protocollo di comunicazione su cui si basa Internet (detto TCP/IP) fu introdotto nel 1982. Internet si sviluppò inizialmente come rete di comunicazione tra gli istituti di ricerca scientifica. In Italia la prima connessione avvenne nel 1986 all'Università di Pisa.
- Nel 1991 fu definito al CERN di Ginevra il protocollo HTTP che permette la realizzazione di "ipertesti", ossia testi con all'interno collegamenti ("link") ad altri testi in modo non sequenziale; fu definito il linguaggio di programmazione HTML, fu realizzato il primo sito Internet, e fu sviluppato il primo **browser**, ossia un programma che permette di "navigare" tra i siti Internet all'interno del World Wide Web (WWW).
- Nel 1993 il CERN decise di rendere pubblica la tecnologia su cui si basa la rete. Da allora la crescita della rete è stata esponenziale. Si valuta che gli utenti nel mondo siano attualmente più di 3 miliardi, con connessioni in fibra ottica che anche a livello domestico possono arrivare a 300 Mbps (300 milioni di bit al secondo) e su rete mobile 4G fino a 20 Mbps.

I programmi usati per navigare in Internet sono detti "**browser**" (dall'inglese "to browse" = sfogliare). I browser più diffusi sono:

- **Google Chrome**: prodotto da Google e distribuito gratuitamente, è il browser più diffuso ed è considerato particolarmente veloce e stabile**;**
- **Internet Explorer (Edge)**: prodotto da Microsoft, Internet Explorer è inserito all'interno di Windows (il cui costo di licenza è compreso nel prezzo di acquisto del computer dotato di sistema operativo Windows) e a partire da Windows 10 è stato sostituito da Edge.
- **Mozilla Firefox**: è un browser open-source mantenuto dalla Mozilla Foundation, una organizzazione no-profit, scaricabile gratuitamente. Per quanto riguarda la facilità d'uso può essere paragonato a Chrome, anche se dispone di un numero minore di funzionalità.
- **Apple Safari**: è il browser fornito con il sistema operativo dei computer Macintosh.

Per la ricerca dei siti i browser si basano sui **motori di ricerca**, ossia dei sistemi automatici che analizzano un insieme di dati e restituiscono un indice dei contenuti classificati in base a criteri statistici e di rilevanza. Ogni browser può essere impostato per funzionare con diversi motori di ricerca, anche se ne utilizza normalmente uno determinato (si dice "di default"), se non viene impostato diversamente. I motori di ricerca più diffusi sono:

Google, è il motore di ricerca di default del browser Chrome. E' di gran lunga il motore di ricerca più utilizzato nel mondo, e il suo sito, [www.google.com,](http://www.google.com/) è il più visitato del mondo. Larry Page e Sergey Brin fondarono la loro azienda, la Google Inc., nel 1998, dopo aver sviluppato il loro motore di ricerca.

- **Bing**, è il motore di ricerca di default del browser Edge. Prove eseguite da siti indipendenti mostrano che Bing equivale a Google per ricerche semplici, ma è inferiore nel caso di ricerche specifiche o di ambito tecnico.
- Yahoo!, motore di ricerca che ebbe successo fino a qualche anno fa, dal 2008 non viene più aggiornato e si limita a proporre i risultati di Bing.

La competizione tra Microsoft e Google si è sviluppata, oltre che a livello di browser (Internet Explorer/Edge contro Chrome) e di motori di ricerca (Bing contro Google) anche a livello di servizi di posta elettronica. Ci sono due modi di gestione della posta elettronica:

- Mediante un programma "client" di posta elettronica installato sul proprio computer, come Microsoft Outlook compreso all'interno di Microsoft Office. La posta elettronica può essere gestita solo da computer opportunamente configurati.
- Mediante un servizio di "webmail" (posta elettronica residente in rete), che permette di gestire la propria posta elettronica da qualsiasi computer (o smartphone) accedendo a Internet e collegandosi alla propria casella di posta elettronica (o "account") mediante una password.

I più diffusi servizi di webmail, gratuiti, sono:

- **Gmail**, offerto da Google, che nella sua versione gratuita ha uno spazio di archiviazione di 15 GB (da dividere con Google Drive e con Google Foto) e spazio di archiviazione illimitato nelle versioni aziendali a pagamento;
- **Outlook** (già Hotmail), offerto da Microsoft, con spazio di archiviazione illimitato.

#### *2.3 Virus e antivirus*

Si intende per **virus informatico** (o più precisamente "malware") un programma progettato e realizzato con l'unico scopo di installarsi all'interno di un computer e riprodursi nel computer o nella rete creando danni all'interno del computer (cancellando file, formattando l'hard disk, o semplicemente rallentando o disturbano il lavoro), inviando mail all'insaputa dell'utente, traendo informazioni utili spiando, per esempio, ciò che l'utente digita sulla tastiera (per esempio password) o inducendo l'utente a visitare determinati siti che lo portino a spendere soldi.

Un virus è composto da un insieme di istruzioni, come qualsiasi altro programma per computer. E' solitamente composto da un numero molto ridotto di istruzioni (da pochi byte ad alcuni kilobyte), ed specializzato per eseguire soltanto poche e semplici operazioni e ottimizzato per impiegare il minor numero di risorse, in modo da rendersi invisibile.

Un virus può penetrare nel computer se si esegue un programma già infetto e in molti altri modi, per esempio se si apre un allegato di una mail che lo contiene (a volte di tratta di mail camuffate, difficili da distinguere da mail sicure: attenzione, non aprire mai né rispondere a mail sospette inviate da sconosciuti, a mail che annunciano vincite o premi o a mail che chiedono di fornire i vostri dati bancari o simili). Il modo migliore per evitare che il proprio computer venga infettato da un virus è di disporre di un buon antivirus, oltre che utilizzare il computer in modo prudente e consapevole (personalmente, pur utilizzando il computer di casa praticamente ogni giorno, sono stato infettato da un virus l'ultima volta tre anni fa, mentre i computer utilizzati a scuola dai nostri alunni contengono decine di virus).

Un **antivirus** è un programma che controlla tutti file e i processi attivi nel computer e verifica se i file contengono gli stessi codici dei virus memorizzati nel suo database. Poiché vengono continuamente immessi in rete nuovi tipi di virus, anche i database degli antivirus devono essere continuamente aggiornati. Per questo motivo l'antivirus scarica periodicamente dalla rete l'aggiornamento del suo database. Ciò può comportare a volte un rallentamento nel funzionamento del computer, in particolare al momento della sua accensione. Un antivirus può svolgere anche la funzione di **antispyware**, proteggendo il computer da programmi malevoli specializzati nella raccolta di dati contro le norme della privacy, e di **firewall**, filtrando i dati provenienti dall'esterno sulla base di un insieme di regole che ne definiscono la sicurezza.

Windows dispone sia di un proprio antivirus (**Windows Defender**) che di un proprio firewall (**Windows Firewall**) che possono essere attivati accedendo al Pannello di controllo di Windows (che si raggiunge in Windows 10 cliccando con il tasto destro del mouse sull'icona di Windows in basso a sinistra, in Windows 7 dal menù Start). Sono inoltre disponibili diversi antivirus gratuiti, scaricabili dalla rete. Il più efficace è probabilmente **AVG Free**, che svolge anche la funzione di antispyware. Sono diffusi anche **Avira** e **Avast!**. Di tutti questi antivirus esistono anche versioni professionali a pagamento, con maggiori funzionalità. E' comunque importante non tenere in funzione più antivirus contemporaneamente, perché potrebbero interferire e rallentare il funzionamento del computer.

Tutti gli antivirus permettono anche di effettuare la scansione di chiavette USB, di dischi esterni o anche dell'hard disk interno alla ricerca di infezioni e cercare di rimuoverle. E' buona pratica effettuare periodicamente una scansione completa dell'hard disk interno del computer (che può richiedere tempi dell'ordine di un'ora o più).

## *2.4 Microsoft Office*

**Microsoft Office** è una "suite" di programmi (ossia un insieme di programmi che possono lavorare insieme in modo integrato) che comprende:

- **Word**, programma di videoscrittura;
- **Excel**, foglio di calcolo che permette di realizzare calcoli, tabelle e grafici;
- Powerpoint, programma per realizzare presentazioni da proiettare su schermo;
- **Access**, per la gestione di database con grandi quantità di dati;
- **Publisher**, programma per impaginare e comporre volantini, opuscoli e libri.

Altri programmi compresi in Microsoft Office sono **One Note**, utilizzabile come blocco per note, **Outlook**, programma client di posta elettronica, **Equation Editor**, per la composizione di formule matematiche.

E' sicuramente l'insieme di programmi di "Office Automation" più utilizzato al mondo. Il suo sviluppo è iniziato nel 1983 quando è stata messa in commercio la prima versione di Word, mentre la prima versione di Office, che comprendeva allora solo Word, Excel e Powerpoint, è stata commercializzata nel 1989. Da allora Microsoft ha introdotto numerose versioni dei vari programmi che compongono Office aggiornate e arricchite di nuove funzionalità. Attualmente sono commercializzati **Microsoft Office 2016**, che si può acquistare e installare sul proprio computer, e **Microsoft Office 365**, che è un servizio ad abbonamento per l'utilizzo dei programmi di Office attraverso la rete.

Microsoft Office non è un programma gratuito: deve essere acquistato da Microsoft. Il costo attuale di Microsoft Office 2016 nella versione Home & Student (copia unica installabile sul proprio computer e comprendente solo Word, Excel, Powerpoint e One Note) è 149 €, mentre l'abbonamento a Microsoft Office 365 (comprendente tutti i programmi di Office) va da 7 € al mese per la versione personale (1 solo computer) a 10 € al mese per la versione per famiglia (utilizzabile da 5 computer diversi). Esistono altre tariffe per le versioni professionali.

#### *2.5 Software libero e software Open Source*

Programmi come quelli compresi in Microsoft Office, o sistemi operativi come Microsoft Windows, sono classificati come "software proprietario" (*proprietary software*), cioè programmi la cui licenza (a pagamento o gratuita) consente al proprietario di utilizzare il programma, ma non di ridistribuirlo o modificarlo.

Al "software proprietario" si contrappongono il software "open source", il cui codice sorgente è aperto a tutti e può essere sviluppato con il contributo di chiunque, e il "software libero" (*free software*), di cui è consentito a chiunque eseguire il programma, studiare come funziona accedendo al codice sorgente e adattandolo alle proprie necessità, migliorarlo e ridistribuirlo al pubblico. Praticamente tutto il software "open source" e anche "software libero".

Il software libero non va confuso con il *freeware*, che è software proprietario di uso gratuito, e con lo *shareware*, che è software che può essere liberamente ridistribuito e utilizzato gratuitamente per un periodo di prova variabile (30 o 60 giorni), dopo di che è necessario registrarlo presso la casa produttrice pagandone l'importo.

L'importanza, per quanto ci riguarda, del software libero sta non solo nel fatto che sono disponibili molti utili programmi gratuiti, ma anche che per le Pubbliche Amministrazioni quali sono le scuole statali il Codice dell'Amministrazione Digitale (D.Lgs. 82/2002) permette l'acquisto di software proprietario mediante ricorso di licenza d'uso solo dopo che sia stata effettuata una comparazione di tipo tecnico ed economico da cui risulti l'impossibilità di accedere a soluzioni di software libero adeguate alle esigenze da soddisfare.

Nel prezzo di acquisto di un computer è normalmente compreso il costo della licenza del sistema operativo. Per avere un'idea di quanto questo incida, si può considerare che il prezzo di acquisto di una licenza di Windows 10 è attualmente di 135 €. Sono in commercio computer senza sistema operativo Windows, a un prezzo notevolmente inferiore rispetto agli stessi modelli con Windows, con due possibilità open source per quanto riguarda il sistema operativo:

- **FreeDOS** è un sistema operativo open source che ripropone le funzionalità del vecchio MS-DOS, senza interfaccia grafica; è stato sviluppato da un gruppo di programmatori a partire dal 1994, dopo che Microsoft annunciò la cessazione delle vendite e del supporto tecnico di MS-DOS;
- **Linux** è una famiglia di sistemi operativi open source, di cui conviene dare qualche informazione più dettagliata.

**Linux** è una famiglia di sistemi operativi derivati da Unix. Unix è un sistema operativo sviluppato a partire dal 1969 ai laboratori Bell della AT&T utilizzando il linguaggio di programmazione C. Unix si è diffuso a partire dagli anni '80 nel mondo universitario e della ricerca scientifica. A partire dal 1991 il giovane studente finlandese Linus Torvalds, appassionato di programmazione, decise di realizzare un sistema operativo di tipo Unix per i PC di tipo IBM386 allora appena apparsi sul mercato, che dalla contrazione di Linus e Unix fu poi chiamato Linux.

Proprio perché Linux è un sistema aperto, su cui ognuno può operare modifiche e integrazioni, non esiste un'unica versione di Linux, ma molte "distribuzioni" sviluppate indipendentemente da diversi gruppi di programmatori, che si basano tutte sul nucleo comune originario di Linux. Tra le più note si possono citare Debian, Fedora e Ubuntu. Anche **Android**, il sistema operativo per smartphone supportato da Google, è una distribuzione di Linux.

Esistono programmi applicativi open source, e quindi completamente gratuiti, che possono essere utilizzati al posto della maggior parte dei programmi commerciali. Il più diffuso è **Open Office**, una suite di programmi realizzata per offrire un prodotto libero che possa competere con Microsoft Office. Anche Open Office, come Linux, ha avuto una storia articolata e ne esistono attualmente due versioni, Apache Open Office e LiberOffice. I programmi che integrano Open Office sono:

- **Writer**, un programma di videoscrittura analogo a Word;
- **Calc**, un foglio di calcolo analogo a Excel;
- **Impress**, un programma per presentazioni analogo a Powerpoint,
- **Base**, un database simile a Access;
- **Draw**, un programma per la realizzazione di disegni;
- Math, per la composizione di formule matematiche.

I file prodotti da Open Office sono in parte compatibili con quelli di Microsoft Office, nel senso che i programmi di Open Office possono leggere i file prodotti dai programmi di Microsoft Office e possono produrre file leggibili dai programmi di Microsoft Office, anche se a volte alcune caratteristiche dei file (formattazione dei testi, posizione degli elementi grafici, ecc.) risultano modificatie.

#### *2.6 Il formato PDF*

Il formato PDF (Portable Document Format) è un formato di file sviluppato nel 1993 dalla Adobe Systems per rappresentare documenti, contenenti testo e immagini, in modo indipendente dall'hardware e dal software utilizzati per generarli.

Attualmente molti programmi (tra cui tutti quelli di Microsoft Office e di Open Office) possono produrre file in formato PDF. Un file prodotto in formato PDF non può più essere modificato (se non utilizzando programmi specifici come Adobe Acrobat Pro) ma può essere letto mediante il programma gratuito **Adobe Reader**.

In Italia il formato PDF nella variante PDF/A è il formato standard in cui devono essere prodotti tutti i documenti per i quali sussiste l'obbligo di archiviazione e conservazione da parte della Pubblica Amministrazione (per esempio tutti i documenti prodotti dalle segreterie scolastiche e tutti i documenti pubblicati all'albo on-line nei siti Internet delle istituzioni scolastiche).